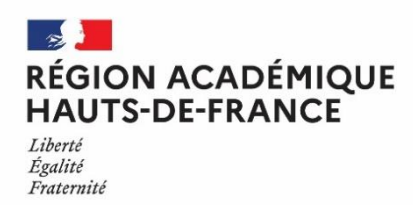

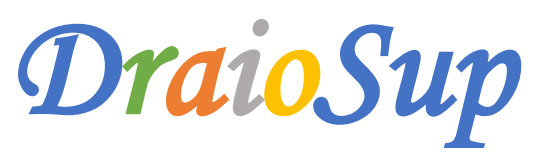

#### *Numéro 7*

La phase d'inscription et de formulation des vœux a débuté le 20 janvier 2022. Les candidats auront jusqu'au 29 mars 2022 inclus pour **formuler leurs vœux et jusqu'au 7 avril 2022 inclus pour finaliser leur dossier et confirmer les vœux.**

# Suivi des dossiers Parcoursup des élèves

### Baccalauréat 2022 et contexte sanitaire

En raison de la crise sanitaire, les épreuves écrites et orales de spécialité du baccalauréat général et technologique, qui devaient se tenir les 14,15 et 16 mars, **sont reportées aux 11, 12 et 13 mai 2022.**

- Les notes de ces épreuves ne seront pas indiquées dans le dossier Parcoursup pour l'examen des vœux. Les formations disposeront des moyennes indiquées dans les bulletins scolaires de première et terminale pour évaluer l'engagement des candidats dans les enseignements de spécialité qu'ils ont suivis.
- Les formations supérieures, dont l'admission se fait via des épreuves écrites ou orales, prennent en compte le report des **épreuves :** durant la semaine du 9 au 13 mai, les lycéens ne seront pas convoqués pour des épreuves écrites ou orales afin de leur permettre de se concentrer sur leurs révisions et leurs épreuves du baccalauréat.

Le dépliant « Bien préparer mon [baccalauréat](http://www.education.gouv.fr/media/96406/download) et mon entrée dans le supérieur », à destination des élèves de terminale, est disponible et donne les informations actualisées avec le calendrier de l'année de terminale, sur les épreuves et sur Parcoursup.

Un document « repère » synthétisant les éléments mis à disposition des formations pour l'examen des vœux a été réalisé au niveau national. Ce document, joint au présent DraioSup précise notamment les modalités particulières de prise en compte des évaluations du baccalauréat général pour la session 2022 dans le dossier Parcoursup (impact Covid-19).

Vous pouvez consulter le site du ministère pour suivre les adaptations des modalités [d'organisation](https://www.education.gouv.fr/baccalaureat-2022-amenagements-des-epreuves-compte-tenu-de-la-situation-sanitaire-327122) de l'examen du baccalauréat 2022 au contexte [sanitaire.](https://www.education.gouv.fr/baccalaureat-2022-amenagements-des-epreuves-compte-tenu-de-la-situation-sanitaire-327122)

### Données « Suivi de pilotage »

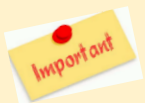

Un outil de pilotage est mis à la disposition des chefs d'établissement et des professeurs principaux/référents pour **faciliter l'accompagnement des candidats.**

Pour les chefs d'établissement, les rubriques « Suivi des vœux » et « Pilotage » sont accessibles via l'onglet « Élèves » et permettent d'accéder à des éléments essentiels pour suivre l'ensemble des élèves tout au long de la procédure Parcoursup : indicateurs et listes nominatives de suivi des candidatures des élèves de l'établissement, les coordonnées (téléphone et adresse mél) de vos élèves de terminale sont également disponibles.

**Les professeurs principaux/référents** ont accès aux mêmes indicateurs et aux mêmes listes pour les classes dont ils ont la responsabilité. Ils permettent un suivi des dossiers des élèves et facilitent leur accompagnement tout au long de la procédure.

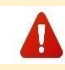

Il convient de contrôler les comptes utilisateurs créés au sein de votre établissement et de communiquer les **identifiants et les mots de passe provisoires aux nouveaux utilisateurs**. Pensez également à supprimer les comptes inactifs (Rubrique **« Comptes »** - **« Gestion des utilisateurs »**).

**Candidats ne souhaitant pas participer à la procédure Parcoursup** : il est possible d'indiquer qu'un élève ne souhaite pas s'inscrire sur la plateforme. Après s'être informé du motif et avoir mis en place l'accompagnement adapté au projet de l'élève concerné, la **rubrique « Suivi des vœux »** de l'onglet **« Élèves »** permet de télécharger une attestation à faire signer par l'élève. Il est à noter que, même après avoir signé le document, le candidat pourra, s'il change d'avis, s'inscrire sur la plateforme (dans le respect des délais de candidature des procédures principale et complémentaire).

# Remontée des notes

Un « Pas-à-Pas – Remontée et certification des notes » est à disposition dans la rubrique « Information – Documentation – Remontées **SIECLE et remontées de notes ».** Ce document détaille la procédure de remontée des notes et des appréciations des élèves qui doit être réalisée sur Parcoursup au plus tard pour le 1<sup>er</sup> avril 2022.

Seules les notes relatives aux classes de séries générale, technologique et professionnelle peuvent être intégrées. Les autres séries ne sont pas concernées par la remontée de notes : les candidats devront saisir eux-mêmes les informations dans leurs bulletins.

**Le module a été amélioré pour la session 2022,** en lien avec la réforme du lycée et les éditeurs de logiciel de notes, afin de simplifier les opérations demandées aux établissements. Le référentiel des matières acceptées dans l'import des notes vers Parcoursup est celui utilisé dans l'import vers le LSL. Toutes les associations de matières sont faites en amont de l'intégration du fichier de notes, depuis l'éditeur de notes, à l'identique de ce qui se fait pour le LSL, évitant ainsi des mises en correspondance des données a posteriori sur Parcoursup.

Pour pouvoir être intégrées :

- les données liées aux professeurs doivent être en cohérence avec la liste des enseignants identifiés dans Parcoursup;
- **les données liées aux classes doivent être en cohérence avec la remontée SIECLE effectuée ;**
- **les données liées aux élèves doivent être en cohérence avec la remontée SIECLE ;**
- **les données liées aux matières doivent être en cohérence avec la nomenclature LSL.**

Ces données permettent de rattacher enseignant/classe/matière automatiquement mais également les autres binômes classe/matière pour lesquels un service de notation est identifié.

# **Recommandations** :

- Il n'y a plus de temporalité imposée dans les types de remontées : pour une session en cours, il est possible de remonter dans **un** même fichier les notes de 1ère de l'année N-1 + les notes de la classe de terminale de l'année N. Plusieurs imports sont réalisables, permettant d'intégrer des données manquantes.
- Procéder à une remontée partielle des notes permet d'associer les enseignants/matières/classes mais également **d'identifier les professeurs principaux/référents qui peuvent ensuite suivre les vœux des élèves.**
- La fonctionnalité « Intégrer les notes et appréciations » n'est active qu'à condition que le taux d'association des données « Professeurs » soit à 100%.
- Lorsqu'il y a au moins une association « professeurs » non trouvée, l'intégration des lignes de bulletins n'est pas possible. Il faut utiliser la fonction **« Associer manuellement » - « Référencer l'enseignant manquant »** afin de créer un compte Parcoursup.
- La rubrique « **Enseignant** » **« Saisie »** vous permet par la suite de vérifier que, par classe, les enseignants ont bien été associés à leur matière. Pour rappel : pour pouvoir avoir accès au suivi des vœux de leurs élèves, il est important également de vérifier que les PP/PR ont bien été associés à leur classe (Rubrique « **Enseignant** » - **« Saisie »** - sélectionner la classe – **« Consulter/modifier la liste des professeurs principaux ou référents »**).
- **Toutes les lignes de bulletins en incohérence avec la scolarité de l'élève** sur l'ensemble des intégrations réalisées, sont affichées dans « Tableau de bord » ou dans le « Compte rendu » accessible dans la rubrique « Historique des imports ». Il est nécessaire de mettre à jour les éléments (scolarité, MEF ou code BCN) pour que les lignes soient intégrées au bulletin.

### **La validation de la remontée des notes** sera possible :

- Soit dès que votre taux de lignes intégrées est à 100% (Pour les établissements en trimestres : une fois la remontée du 2<sup>ème</sup> trimestre terminée) ;
- Soit si vous avez un taux de lignes intégrées inférieur à 100%, dès lors que vous autorisez vos élèves à compléter les éléments manquants de leurs bulletins scolaires. **Vous devrez par la suite certifier les éléments saisis par les élèves.**

Dès la validation effectuée, les bulletins seront visibles aux candidats : il est important de les inviter à vérifier les informations et à vous **signaler toute erreur ou incohérence.**

# Accompagnement à la saisie de la Fiche Avenir

L'accès à l'application « Fiche Avenir » est ouvert depuis le 3 mars et jusqu'au 7 avril 2022, pour la saisie des éléments transversaux par les professeurs principaux ou référents et la saisie du niveau de la classe. En raison des évolutions liées au cahier des charges Parcoursup en lien avec les éditeurs de notes, l'accès à la saisie par les enseignants des appréciations, rangs, moyennes et effectifs sera disponible prochainement (Cf Fil info du 25 février 2022).

Nous vous rappelons que les éditeurs certifiés pour la remontée de notes permettent, depuis cette année, la saisie par les enseignants de l'appréciation directement dans leur outil. Ainsi, l'appréciation de l'enseignant dans la Fiche Avenir pourra être automatiquement alimentée par ce qui sera saisi dans le logiciel de notes.

La saisie de la Fiche Avenir concerne **les élèves des classes de terminale** (générale, technologique et professionnelle, ainsi que les élèves inscrits en Brevet des Métiers d'Art, Brevet Professionnel et Brevet de Technicien, quel que soit le statut des élèves, scolaire ou apprenti) et ceux **des classes passerelles**. Les élèves des autres classes éventuellement suivies en tout ou partie au lycée (MANH, MC etc.) peuvent, dans leur dossier, remplir la **fiche de suivi de poursuite d'études** qui leur permet d'expliciter leur choix d'orientation.

La fiche Avenir est spécifique à chaque vœu et permet aux enseignants d'ajuster leur appréciation selon la formation demandée par **leurs élèves**. Elle est dématérialisée.

**Il est fortement déconseillé de faire des saisies manuelles de notes sur Parcoursup** : une saisie manuelle effectuée directement dans l'application de remontée de notes ne sera pas prise en compte dans les fiches Avenir. Toute erreur doit donc être corrigée dans le logiciel de notes, et des imports (potentiellement successifs) dans Parcoursup doivent être réalisés jusqu'à obtenir un import complet et sans erreur.

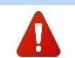

Les éléments de la fiche Avenir (rang dans le groupe, moyennes des 2 trimestres de terminale...) permettent d'objectiver au maximum la situation des élèves pour l'examen de leur candidature par les formations de l'enseignement supérieur.

La réforme du baccalauréat et la création de multiples groupes nécessitent un contrôle de la remontée des notes de la part des enseignants et proviseurs de manière à s'assurer que les notes des élèves et leur positionnement dans les groupes soient les plus justes possible. Avec l'importance du contrôle continu et le report des épreuves terminales des EDS et la non disponibilité des notes obtenues dans le dossier Parcoursup cette année, la saisie et le contrôle par l'enseignant, dans sa matière, de l'appréciation, du rang, de l'effectif et de la moyenne pour ses élèves revêt une importance toute particulière. Nous attirons donc votre attention sur la nécessaire vigilance et mobilisation des enseignants.

**Pour rappel** :

- Entre le 2 et le 7 avril, les candidats peuvent consulter les éléments de la FA liés aux notes et au classement au sein des groupes : **en cas d'erreurs, ils doivent s'adresser à leur établissement**.
- Les appréciations des professeurs et l'avis du chef d'établissement sur les vœux formulés seront consultables par les candidats à partir du 2 juin (entre le 2 avril et le 1<sup>er</sup> juin, les candidats voient uniquement la mention « Renseigné » qui signifie que l'équipe a bien saisi les informations).

Les documents d'accompagnement « La saisie des éléments constitutifs de la fiche Avenir » et « La fiche Avenir de la procédure **Parcoursup »** sont disponibles dans la rubrique **« Information – Documentation – Fiche Avenir »** de votre site de gestion.

Afin d'accompagner les chefs d'établissement et leurs équipes dans la démarche de saisie mais aussi d'anticiper l'utilisation des nouvelles interfaces destinées à leur permettre des vérifications des données relatives aux rangs, moyennes et effectifs de leurs élèves dans la fiche Avenir, nous organisons à partir de la semaine prochaine, plusieurs séances de formation en visio-conférence.

Vous trouverez, ci-dessous, les liens vous permettant, ainsi qu'aux enseignants, professeurs principaux/référents de votre établissement, une inscription pour l'une de ces séances. Un enregistrement d'une session sera réalisé et mis à disposition de tous sur le site de gestion.

**Mardi 8 mars - 9h : <https://framaforms.org/formation-en-ligne-fiche-avenir-08-mars-2022-a-09h00-1646154663> Mercredi 9 mars - 14h : <https://framaforms.org/formation-en-ligne-fiche-avenir-09-mars-2022-a-14h00-1646319296> Jeudi 10 mars - 17h : <https://framaforms.org/formation-en-ligne-fiche-avenir-10-mars-2022-a-17h00-1646319459> Vendredi 11 mars - 12h : <https://framaforms.org/formation-en-ligne-fiche-avenir-11-mars-2022-a-12h00-1646319643>**

# Informations complémentaires

# Certification du statut de boursier

L'établissement d'origine doit certifier de la qualité de boursier de l'enseignement secondaire pour les candidats concernés, depuis le site de gestion Parcoursup sur le dossier des élèves : rubrique « Élèves » - « Liste des élèves » - consulter le dossier - « Bourses » - « Attester la **qualité de boursier ».** Si cette information n'est pas certifiée, le candidat ne pourra pas bénéficier des mesures liées à ce statut prévues [par](https://www.legifrance.gouv.fr/codes/article_lc/LEGIARTI000042815027/) l'article [L.612-3](https://www.legifrance.gouv.fr/codes/article_lc/LEGIARTI000042815027/) la loi ORE du 8 mars 2018.

# Cordées de la réussite

Parcoursup permet de signaler aux formations de l'enseignement supérieur, les périodes de Cordées d'un élève, si celui-ci l'y autorise. L'enregistrement des élèves concernés se fait via la BEE. Si la remontée de vos bases élèves dans Parcoursup a déjà été faite, il est important de **mettre à jour cette information directement sur votre site de gestion Parcoursup**, via la rubrique « Élèves » en la saisissant dans la scolarité de l'élève grâce à la nouvelle fonctionnalité développée à cet effet.

**Texte de référence :** la LPR avec la publication au **JO du samedi 26 décembre 2020** de la [loi n° 2020-1674 du 24 décembre 2020 de](https://www.legifrance.gouv.fr/jorf/id/JORFTEXT000042738027)  [programmation de la recherche pour les années 2021 à 2030 et portant diverses dispositions relatives à la recherche et à l'enseignement supérieur](https://www.legifrance.gouv.fr/jorf/id/JORFTEXT000042738027) et notamment le point 4 de son article 37.

# **Sectorisation**

Le secteur géographique correspond à la zone de recrutement des établissements de l'enseignement supérieur pour les licences et les parcours spécifiques "accès santé" (PASS). Il s'agit généralement de l'académie. Pour rappel, **il n'y a pas de secteur géographique pour les formations sélectives** (BTS, BUT, IFSI, EFTS, écoles, IEP, licence sélective…).

Pour les élèves de terminale, le secteur géographique dépend de **l'adresse du domicile des représentants légaux** pré-renseignée lors de l'inscription sur Parcoursup grâce à la remontée SIECLE. Les adresses des deux représentants légaux sont prises en compte lorsqu'elles ne sont pas situées dans le même secteur.

Rien n'empêche un candidat de demander une licence en dehors de son secteur, il est informé pour chaque vœu de licence non **sélective s'il est considéré comme étant du secteur ou non.**

#### **Ajout ou modification d'un secteur géographique :**

Lorsqu'un candidat effectue une modification de l'adresse remontée automatiquement de SIECLE dans son dossier Parcoursup, il lui est demandé de signaler à son établissement tout changement intervenu dans la situation familiale en cours d'année afin que la nouvelle commune de résidence puisse être prise en compte si nécessaire (adresse dans une autre académie, changement de département). Le candidat ne sera pas bloqué pour sa démarche d'inscription mais la seule modification ou l'ajout d'une adresse par le candidat de terminale dans son dossier Parcoursup ne suffit pas pour qu'un nouveau secteur soit pris en compte. La certification de la nouvelle **adresse par le lycée du candidat est nécessaire.**

Après s'être assuré au préalable de l'exactitude de la déclaration en demandant tout justificatif qui semble nécessaire à l'élève et à sa famille, l'ajout et/ou la suppression d'une commune de résidence se réalisent via la fiche de l'élève sur le site de gestion Parcoursup de l'établissement. Accès sur le site de gestion de l'établissement : Rubrique « Élèves » dans la fiche de l'élève concerné « compléter les données sur la ou les **commune(s) de résidence de l'élève » « supprimer » et /ou « saisir une commune ».**

### Demande de dérogation

Rappel : la notion de secteur ne s'applique que pour les formations non sélectives, les demandes de dérogation ne sont à faire qu'en **cas de candidatures sur des licences non sélectives.**

La demande de dérogation peut être faite jusqu'au 13 mai 2022 depuis leur dossier Parcoursup, rubrique « Secteur licence » (qui n'apparaît que si le candidat a fait au moins un vœu de licence).

### **Trois cas de dérogation sont prévus :**

- déménagement familial prévu pour la rentrée en raison d'un changement de situation des représentants légaux ;
- sportif de haut niveau en cas de recrutement par un club de l'académie dans laquelle sont dispensées les formations demandées ;
- lorsque la situation d'un candidat le justifie, eu égard à des circonstances exceptionnelles tenant notamment à son état de santé, à son handicap ou à ses charges de famille.

Les pièces justificatives à joindre sont indiquées.

Chaque demande est expertisée par l'académie souhaitée par le candidat. Une réponse à la demande est apportée au candidat dans son dossier Parcoursup avant le 20 mai**.**

### Site de simulation Parcoursup

**Le site de simulation de la plateforme Parcoursup est ouvert**. Ce site vous permet de créer le dossier fictif d'un candidat à l'entrée dans l'enseignement supérieur et de découvrir l'intégralité de la procédure Parcoursup 2022 jusqu'à la confirmation des vœux. Vous pouvez y accéder depuis l'adresse suivante : [https://simulation.parcoursup.fr](https://simulation.parcoursup.fr/)

Nous vous invitons à consulter la documentation disponible sur le site de simulation qui vous guidera dans la création de dossiers fictifs :

- Le site de simulation Parcoursup 2022 pour les équipes [pédagogiques](https://documentation.parcoursup.fr/documentsPDF/2022/Site_simulation_Parcoursup_2022_equipes_pedagogiques_et_personnels_orientation_intervenant_en_lycee.pdf) et personnels d'orientation intervenant en lycée
- Le site de simulation Parcoursup 2022 pour les formations [d'enseignement](https://documentation.parcoursup.fr/documentsPDF/2022/Site_simulation_Parcoursup_2022_formations_acteurs_orientation.pdf) supérieur et les acteurs de l'orientation